## HURSTVILLE SENIORS COMPUTER CLUB

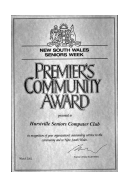

www.hurstvillescc.org.au "keeping up with our grandchildren" NEWSLETTER

January 2017 **………………………………………………………………………………………………………………**

Member of ASCCA

Australian Seniors Computer Clubs Association

### **PRESIDENT'S NEW YEAR MESSAGE**

The President and Committee would like to take this opportunity to wish all members and their families a happy, healthy and successful New Year and we hope everyone has enjoyed the holiday season and are now ready to go back to computing.

Let us hope that we learn new technologies, new techniques and improve our abilities in using computers. As we all know, technology changes so fast that if we do not make the effort to keep up we will be left behind. Let us not keep up with our grandchildren but rather at least try to "KEEP AHEAD OF THEM".

Tutors are invited to attend our committee meeting on Wednesday 25th January to discuss what we will be doing in the New Year and to also join us for a light lunch.

Georges River Council will be running their Seniors Week in March and will have the usual really excellent and entertaining programme to<br>offer. Our club will be making our own be making our own contribution and will have a stall at Westfield Shopping Centre, so if anyone is interested in volunteering for an hour or two please let Pam know.

### **JANUARY MEETING**

**Lloyd Jacobs** from Access Communications will tell us about their CapTel captioned telephone, an important aid for people with hearing difficulties. Eligible members will be able to order a CapTel phone free of charge.

**Afshan Khan** from Western Sydney University will also address us on a research project, for which she is seeking participants, to investigate the effect of an information and education resource to assist

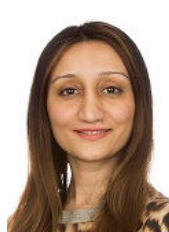

Seniors to make decisions regarding self-care.

### **NOVEMBER MEETING**

56 members attended our final meeting for the year. The enjoyable occasion featuring presentations of Certificates of Appreciation to all our valued volunteers, guessing competitions, lots of lucky door prizes and an inviting afternoon tea brought another successful year to a happy conclusion.

### **Long-term Volunteer Service Awards**

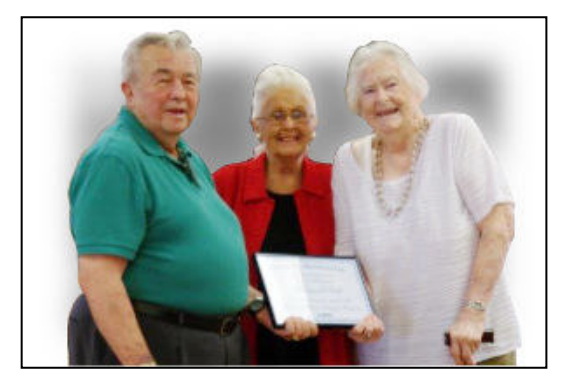

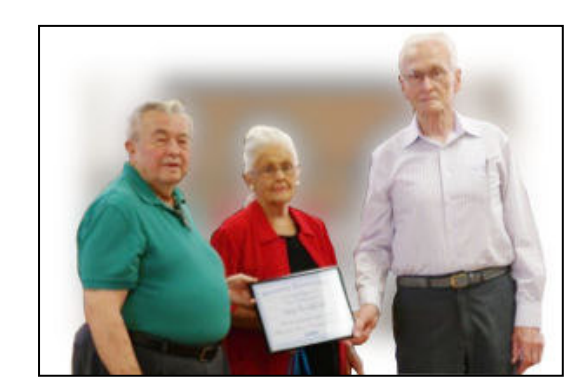

At our November meeting, Honorary Membership Awards were presented by President Pamela Samuels and Vice President Clyde Bevan to **Margaret Butt** and **Ray Sarchfield**  to acknowledge their long and valuable volunteer service to our Club, .

### **CLUB NEWS**

- Classes will resume at 91 Queens Rd during the week commencing Monday 13 February 2017. This year we are looking to arrange tuition in short one-to-one classes of approximately five 1 hour sessions over five weeks to give members a better chance of receiving some assistance. So, if there is a computer topic you would like some help with, contact one of the head tutors.
- With closure of the Annexe upstairs in MacMahon St last year, all special interest groups will now meet at 91 Queens Rd. Members who previously had trouble negotiating the stairs to the Annexe will now find the special interest groups more accessible.
- The opportunity to book one hour sessions for help with computer problems will still be available this year but now at 91 Queens Rd.
- Club members will be contributing photos on the subject "Georges River LGA - Places, Landmarks and Events" for an exhibition at Kogarah Library during the 2017 Seniors Festival. If you would like to contribute some photos, please contact Geoff Turton by 7 February 2017.

**All tutors are invited to attend this month's Committee Meeting at 10:00 am on Wednesday 25 January 2017.** 

### **NEW LOOK FOR THE NEW YEAR?**

If you think it's about time your PC had a facelift, there are lots of free themes available for download from the Microsoft website at **http://tinyurl.com/hbu2x29**

A theme is a collection of desktop background images, colour schemes and sounds. Theme categories include Animals, Automotive, Places & Landscapes and lots more.

To get a theme, simply click the Download link then click Open to install that theme on your PC. The themes apply to Windows 10, 8.1 and 7.

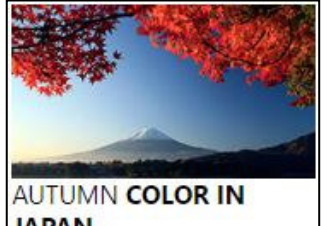

**JAPAN** 7 images in theme Download

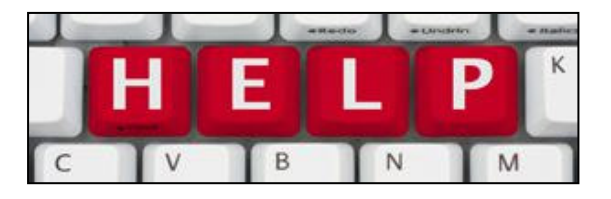

**Vince Blayney** solved another member's computer problem.

#### • Problem

Member wanted to download and save music from the internet, then burn to a CD.

• Solution

The best way was to go to Youtube and download the required video as MP4 then convert it to an audio file as MP3. Youtube has thousands of music files available for download and an easy search capability. To download and convert the music files from Youtube we used YTD, a free Youtube video downloader programme. To burn the resultant file to CD we used Nero.

**https://www.youtube.com/**

**https://www.ytddownloader.com/**

Contact Computer Help by emailing **vincesmessages@gmail.com** 

### **CONVERT YOUTUBE TO MP3 ONLINE**

If you are only interested in the audio track and not the video component of a Youtube video that does not exceed 20 minutes in duration and is not subject to any copyright restrictions, http://www.youtube-mp3.org/ provides a convenient free online option to extract and download the audio component of a Youtube video as an mp3 file.

After finding the required Youtube video, copy its web address (URL) and paste this into the box under the page title **YouTubemp3**, then click the Convert Video button.

When the video has been converted, click the Download link to receive the mp3 file.

### YouTube mp3

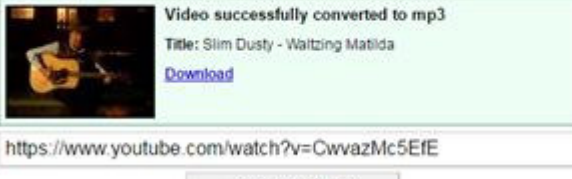

**Convert Video** 

# Tech TIPS

### • **ADDING COMMENTS IN EXCEL**

Adding a comment in an Excel cell is a useful way to record why you made a particular decision about the cell's contents or when you changed its contents.

After selecting a cell, a comment can be added via a menu bar or ribbon option. However, a quick and easy way is to use the keyboard shortcut **Shift+F2**.

Hover over a cell containing a small red triangle in its top right corner to display its associated comment.

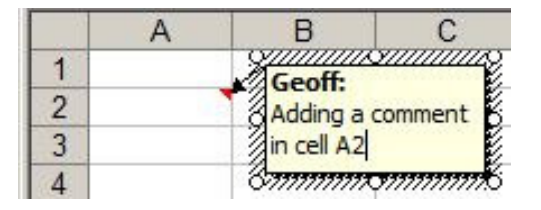

### **MICROSOFT SOLITAIRE COLLECTION**

Microsoft's popular selection of Solitaire card games is now available free of charge for iOS devices at Apple's App Store and Android devices at Google's Play Store. While the games have existed on Windows for more than 25 years, the modern Solitaire Collection is now available outside of Windows for the first time. The Microsoft Solitaire Collection for iOS and Android includes the familiar Klondike, Spider, FreeCell, Pyramid, and Tripeaks games.

While there are lots of Solitaire games already available on iOS and Android, Microsoft counts its version as the "world's number 1 Solitaire game" thanks to its loyal following on Windows. So if you are addicted to any of the Microsoft Solitaire Collection games, you can now take them with you on your portable devices.

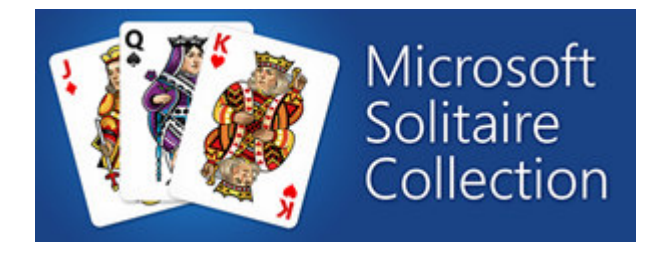

### **PUBLIC COMPUTER ONLINE BANKING**

Making financial transactions from a public computer is definitely NOT recommended. Public computers are used by many people who can install key loggers and other forms of malware that you know nothing about. Also, they might not be secured with a modern antivirus product. If you really must use a public computer to make financial transactions, the following points are worth following:

- If there is a security product installed on it, double check that it is active or start it up yourself if necessary.
- If more modern web browsers are installed, navigate the web using their private browsing features (Incognito mode in Google Chrome or InPrivate Browsing mode in Internet Explorer). Such browsing modes guarantee that no history is stored and, as soon as you close the browser, all the cookies and the active sessions are gone. Other people won't be able to resume from where you left off.
- Pay attention to all the warnings that you get from your web browser or the security product that it is installed on that public computer. If your browser says certain certificates are invalid or your security suite reports anything suspicious, stop using that computer.
- Do not allow the web browsers you are using to remember the passwords that you type.
- Always log out from all websites you have logged in, prior to closing them.

Source: **http://tinyurl.com/gtnr7fz**

### **WHEN WILL THE NBN ARRIVE?**

NBN (the company) is building the national broadband network infrastructure across the nation.

To find out when the network is scheduled to be available in your street, enter your address in the box at the top of web page **http://www.nbnco.com.au**

When the network infrastructure is in place, you will need to discuss with your service provider:

- Plans, pricing and ordering services over the nbn network,
- Installation and activation enquiries, and
- Ongoing support and troubleshooting.

The nbn website is a good source for information about rollout of and connection to the nbn.

` **THE CLUB 4** The Hurstville Seniors Computer Club was formed in April 1998 to teach Seniors how to use computers. Clubrooms are in premises provided by Georges River Council in the Hurstville Seniors Centre, 91 Queens Rd. Tuition is held during week-days in an informal atmosphere - cost being a minimum. We are an entirely voluntary organisation, the aim being to help fellow Seniors.

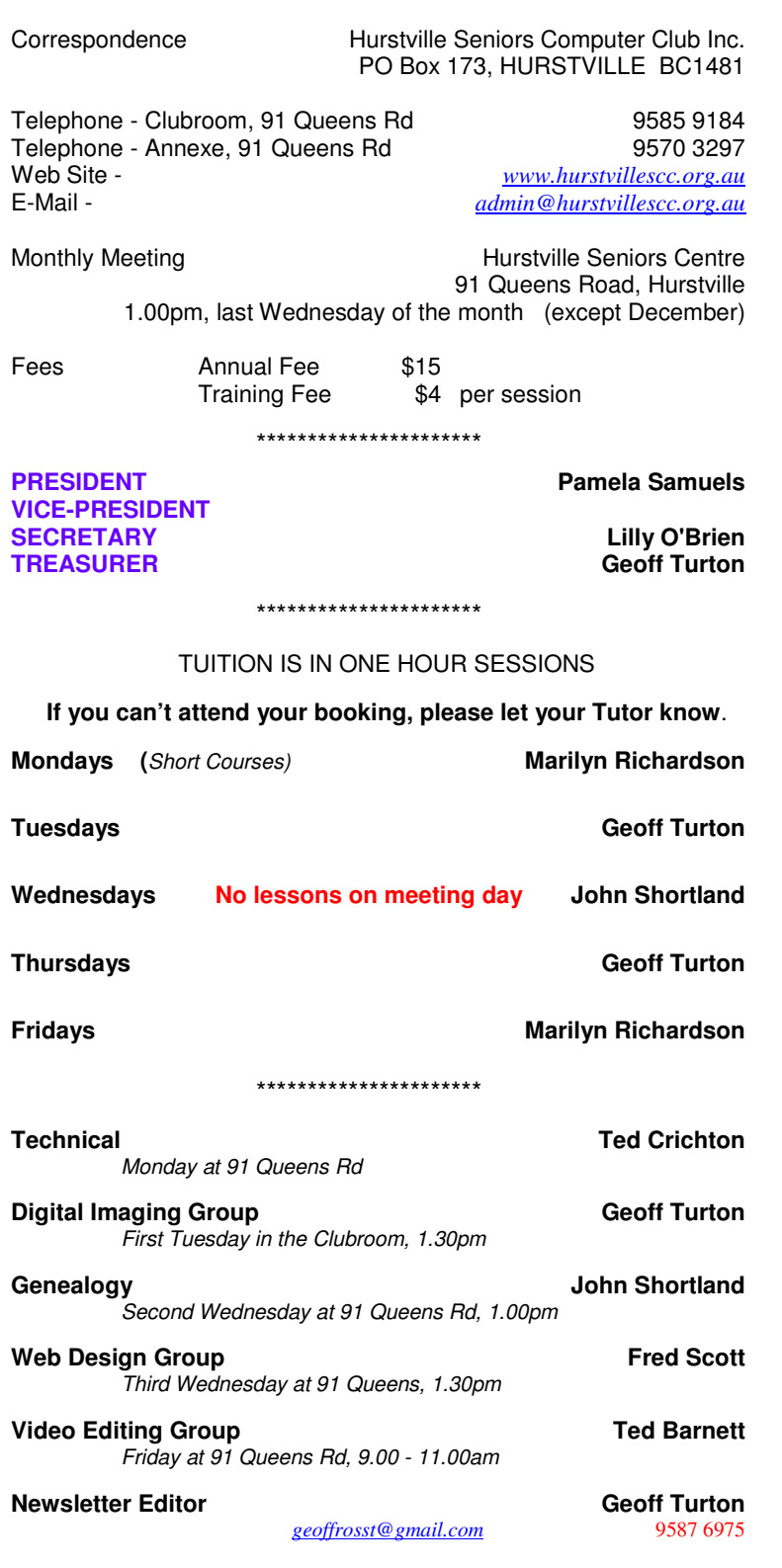

**CHANGE OF ADDRESS**. If you change your address, phone number or e-mail, please inform the Treasurer at *geoffrosst@gmail.com*

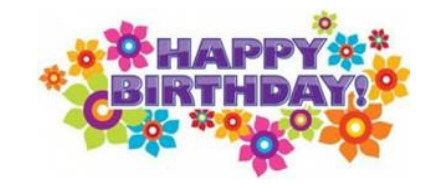

### **BIRTHDAY BOYS and GIRLS for FEBRUARY**

Have a great day!

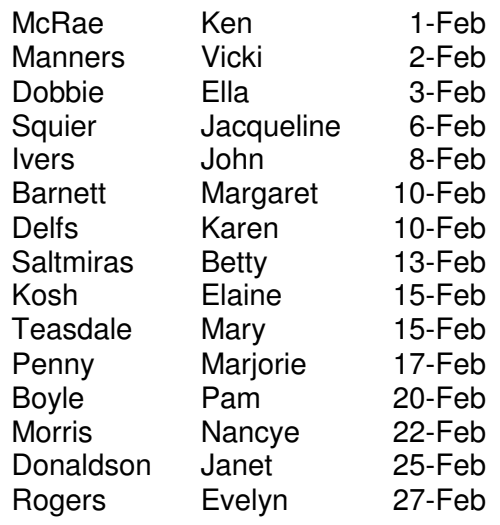

### **WELCOME to our NEW MEMBERS**

John Colwell

For printing our monthly newsletters, we thank:

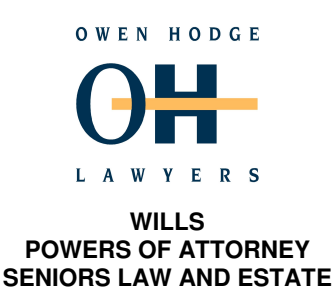

Phone: (02) 9570 7844 Email: ohl@owenhodge.com.au

Members have used and recommend Wayne at Regway Computers for computer service.

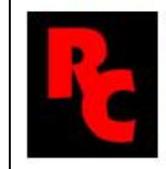

10 Cliff Ave, Peakhurst Heights Phone: (02) 95961067 Mobile: 0408441429 www.regwaycomputers.com.au

**The Hurstville Seniors Computer Club Inc. takes no responsibility for the views expressed in articles, extracts thereof or advertisements. The newsletters are intended to relay information only, not give specific advice or recommendations.**